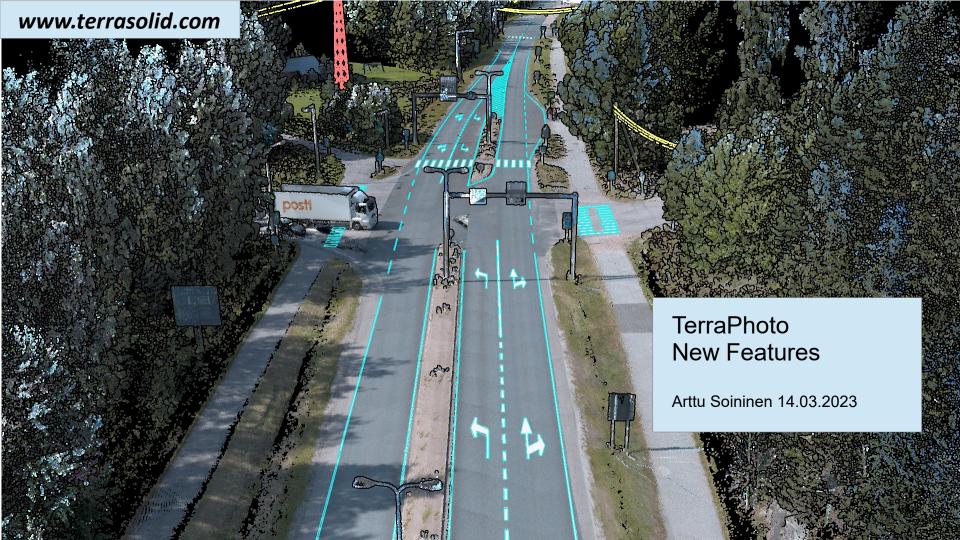

# **Setup: Public Function Header Files**

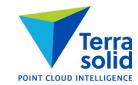

- Setup installs three C header files as documentation for public functions:
  - \terra64\include\photo\_functions.h general public functions
  - \terra64\include\photo\_types.h data types used

#### **Various Improvements**

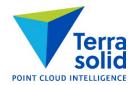

- Create Tile Array has new numbering options: East to west and West to east
- Convert time in Manage Camera Trajectories shows conversion result for first time stamp
- Manage Raster References regonizes \*.wld files as georeferencing for ortho rasters
- Define Camera dialog is smaller and fits better on screen on a low resolution display
- User trajecotry file formats support rotation as quaternion values
- Support for Alpha channel in ECW/JPEG2000 images

### **Intensity Correction Grid**

- Intensity grid button in **Define Color Corrections** has new option **Manual entry** for manual intensity correction grid
- Correction grid changes brightness of different parts of raw images whenever TerraPhoto makes use of a raw image
- Correction is saved in an image list file

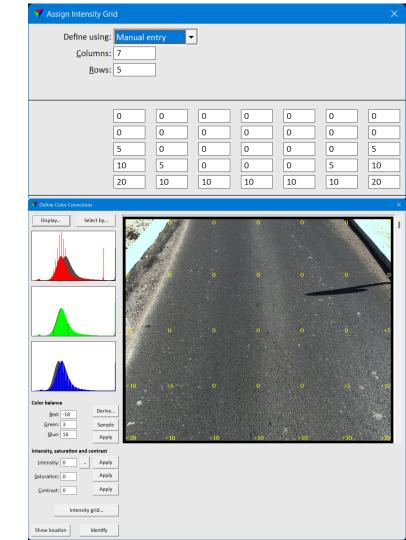

#### **Derive for Color Balance Correction**

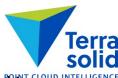

- Derive button in Define Color Correction can compute a grey balance correction for selected images
- You specify an area of the image which should be grey
- Useful for mobile images which should always see an asphalt road surface

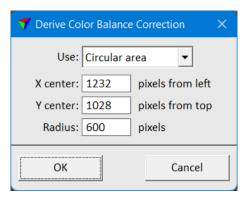

#### **Intensity Balanced Ortho**

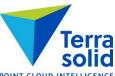

- Rectify mosaic can produce an orthophoto where local brightness comes from laser intensity intensity
- Can produce an orthophoto which does not suffer from changes in brightness as much as camera images
- Laser intensity gives local brightness
- Camera image gives color and relative brightness of each pixel to its surrounding
- You can choose to produce a grey scale ortho or a color ortho

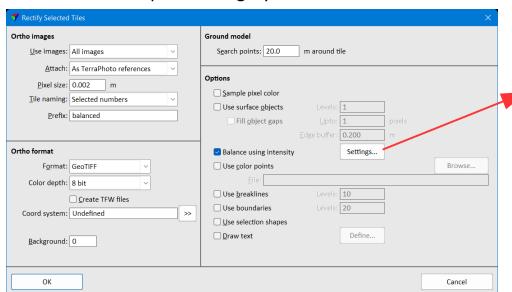

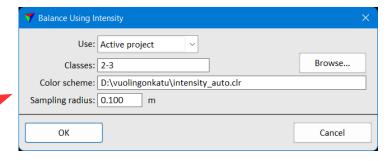

# **Intensity Balanced Ortho**

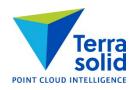

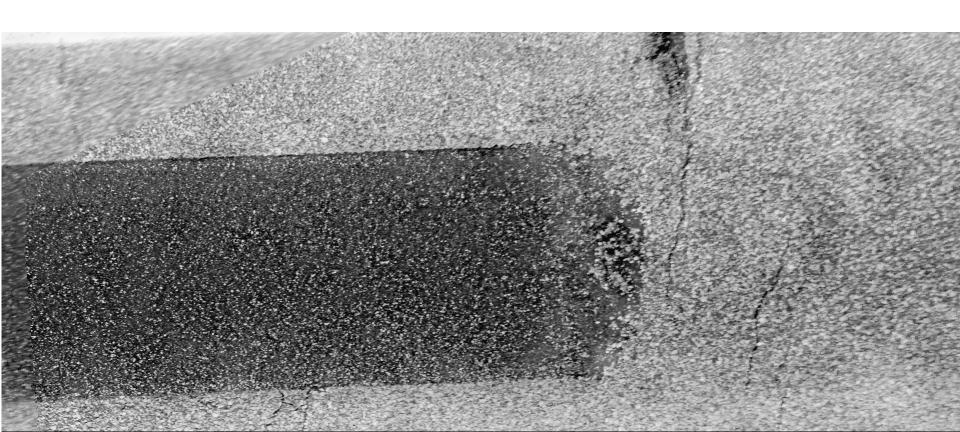

#### **Image Colors**

- Each image in the image list gets its own display color from a table of 61 colors
- Color information is saved when you save an image list
- Define color points mode will use this when coloring by image assignment
- Change image color lets you swap an image color

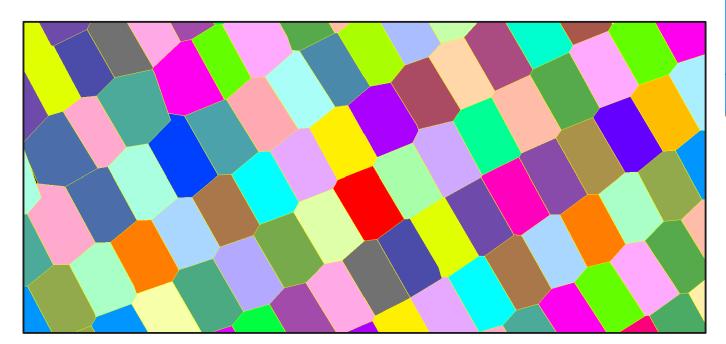

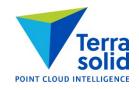

| ▼ Color Point Display × |                          |  |  |  |
|-------------------------|--------------------------|--|--|--|
| <u>V</u> iew: 1         |                          |  |  |  |
| Raster: Image           | Raster: Image assignment |  |  |  |
| Draw color points       |                          |  |  |  |
| ☑ Draw seamlines        |                          |  |  |  |
| Selection shapes        |                          |  |  |  |
| <u>A</u> pply           | A <u>l</u> l views       |  |  |  |

# **Improvements in 'Draw locations'**

- You can choose how line color and how fill color is selected
- You can choose Image color
- You can specify transparency level in MicroStation version

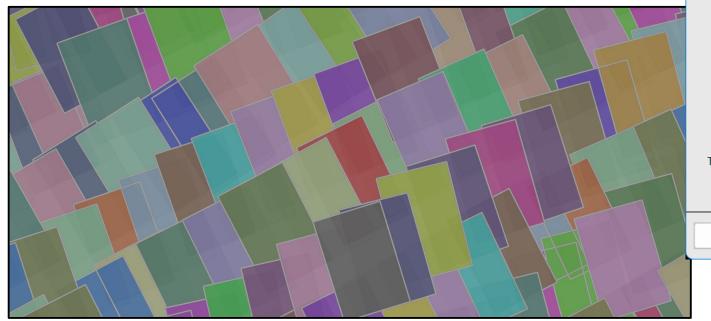

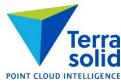

|    | <b>7</b> Draw locations | 5            |        | × |
|----|-------------------------|--------------|--------|---|
|    | <u>D</u> raw:           | Footprints   | ~      |   |
|    | Projection:             | Approximate  | ~      |   |
| \_ | <u>C</u> amera:         | Any camera   | ~      |   |
|    | <u>I</u> mages:         | All          | ~      |   |
|    | Tie <u>v</u> alue:      | Any          | ~      |   |
|    | <u>T</u> ie status:     | Any          | ~      |   |
|    | <u>L</u> ine color:     | Active color | ~      |   |
|    | <u>F</u> ill color:     | Image color  | ~      |   |
|    | Transparency:           | 70%          |        |   |
|    | <u>L</u> abel:          | None         | ~      |   |
| \  | ОК                      |              | Cancel |   |

### **Depth Maps in Ortho Production**

- Produce a true ortho without vectorizing buildings
- Workflow:
  - Classify building roofs (and bridges) carefully
  - Compute depth maps using class 6 Building (and 11 Bridges)
  - Set **Use depth maps** on when working with color points
  - Set Use depth maps on in Rectify orthomosaic

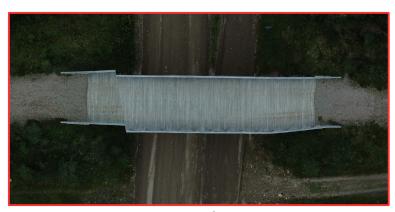

Normal ortho rectified to ground

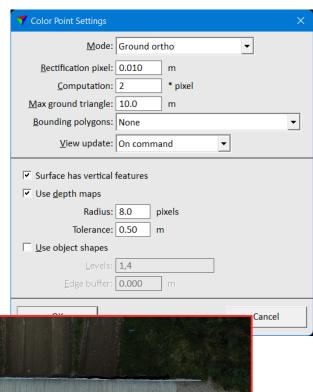

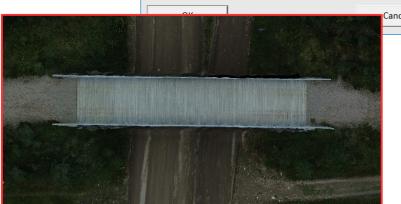

Top surface ortho with depth maps